## Downloading Comlabgames

- Comlabgames software requires [JAVA](https://www.oracle.com/java/technologies/downloads/) installation. If you need to install it, go to:
- a. For Windows go to: [JDK21-windows](https://www.oracle.com/java/technologies/downloads/#jdk21-windows) and install "x64 Installer" (jdk-<br>21\_windows-x64\_bin.exe).
- b. For macOS go to: [JDK21-mac](https://www.oracle.com/java/technologies/downloads/#jdk21-mac) and install one of the "DMG Installers" (depending on your processor).
- II. To save the Comlabgames module on your desktop:
- 1. Open a browser, and go to the [Comlabgames](http://www.comlabgames.com/free0.4/index.html) website.
- 2. Save the "Standalone version" on your desktop.
- 3. The Comlabgames app on your desktop should look:

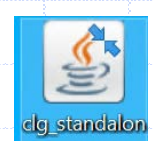

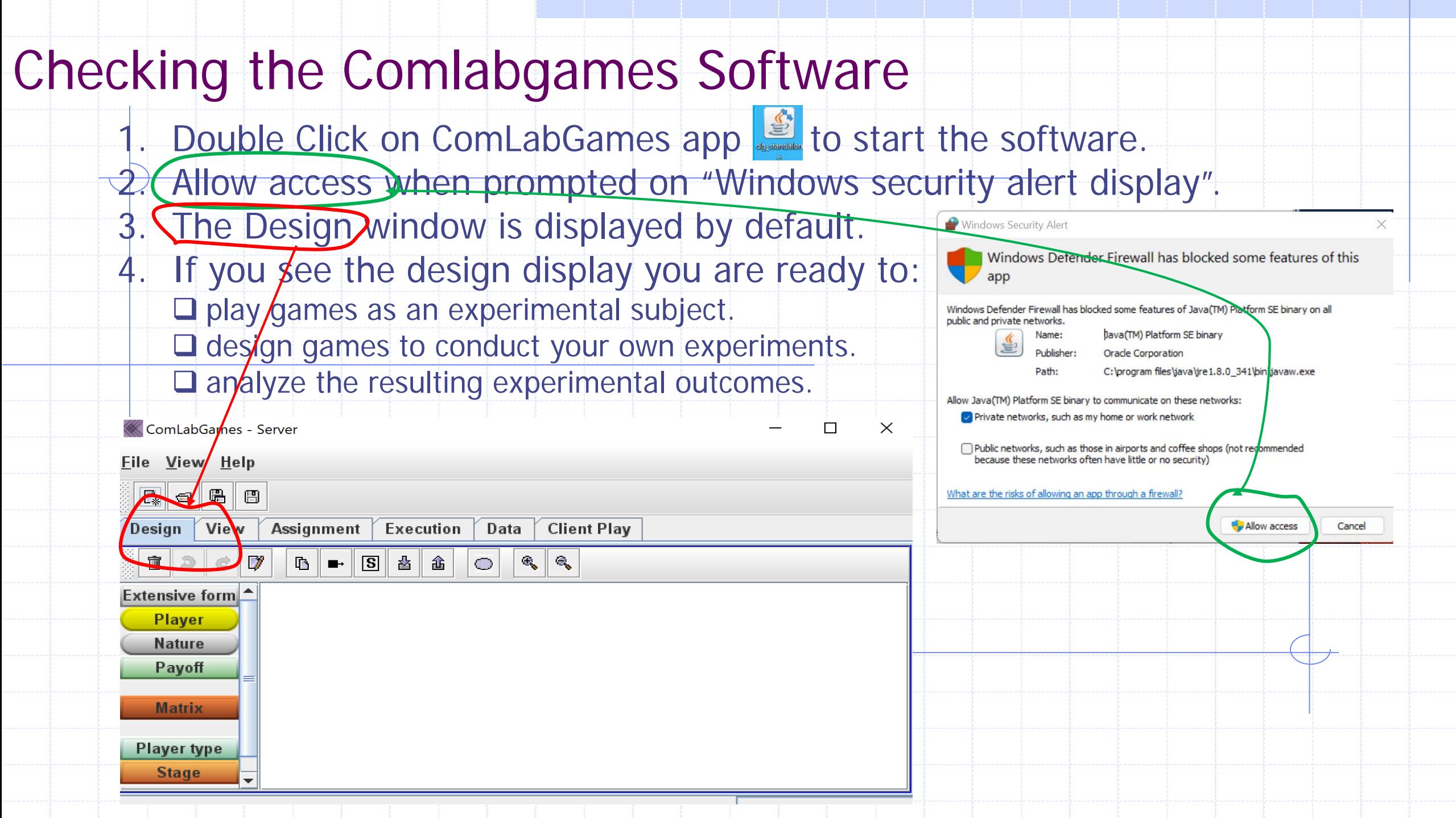